## **CHAPTER 28 AND 29 EXERCISES**

(Read both Chapters 28 and 29 before attempting the following exercises.)

## 1. Create a Dimension Style

- A. *Open* the **PLAN.DWG**. Create a Dimension Style to use with this architectural drawing. Type in the command *Ddim* that opens the *Dimension Style Manager*. Select *New*... and type in **ARCH** as the *New Style Name*. Select the *OK* button.
- B. Next, select the *Lines and Arrows* tab and set the 1st arrowhead to *Architectural Tick* and set the size to 1/8". Select the *Fit* tab and enter an overall scale of 48.
- C. Next, select the *Text* tab. Under *Tex Placement, Vertical*, select *Above* and under *Text Alignment*, select *Aligned with dimension line*. Also, select a *Text Height* of *1/8*".
- D. Next, select the *Primary Units* tab. Under *Unit Format* select *Architectural*. Finally, select the *OK* button, then select *Close* in the *Dimension Style Manager*.

## 2. Create the Dimensions

- A. Start dimensioning from the lower right corner of the front bedroom (lower right corner of the house). On wood frame construction with brick, dimensions are generally given from the wall studs. Issue the *Dimlinear* command and select the *Endpoint* of the frame wall. The second extension line origin is located at the intersection between the two windows that are labeled C. Place the dimension line approximately 5' away from the house.
- B. Issue the Dimcontinue command. When AutoCAD prompts for the second extension line origin, select the outside of the wood stud at the left corner of the bedroom and the dimension text will automatically line up with the previous dimension. Continue this row of dimensions across the front of the house as shown in Figure AR29-1.

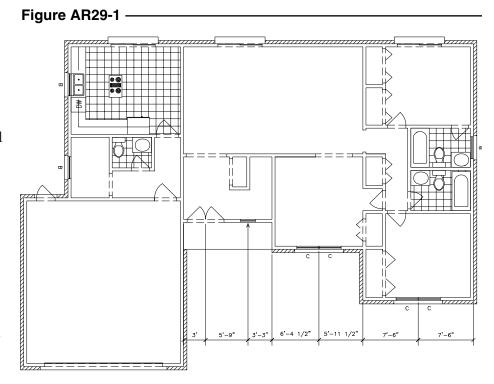

C. The next row of dimensions will indicate the total length for each of the rooms you dimensioned in step A. Issue the *Dimlinear* command again and select the right endpoint of the front bedroom again. The second extension line origin is the endpoint of the opposite frame wall of the front bedroom. Select a point approximately 5' away from the first row of dimensions to achieve an overall dimension for the front bedroom.

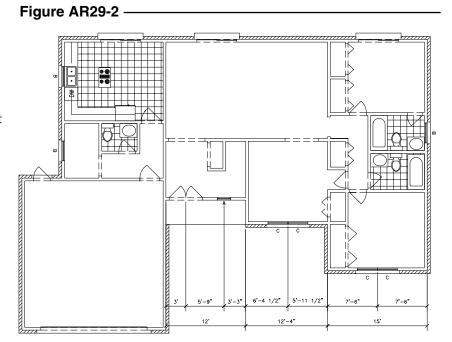

- D. Use the *Dimcontinue* command and complete this row of dimensions across to the edge of the garage. See Figure AR29-2.
- E. Start the third row of dimensions from the left side of the stud wall at the garage. Use the same procedures explained in earlier steps. See Figure AR29-3.

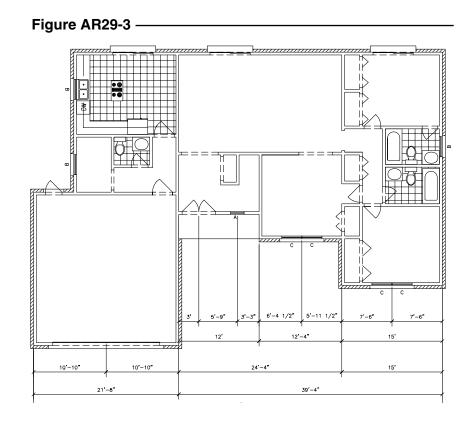

F. Continue dimensioning the remainder of the exterior walls around the house using the same technique you used previously. Your completed plan should look similar to that shown in Figure AR29-4. *Save* the drawing.

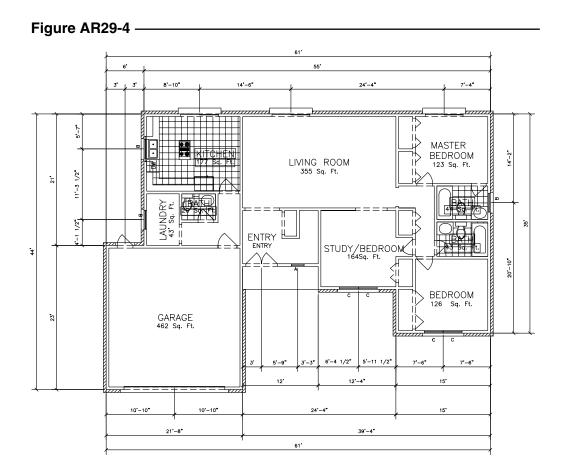

## 3. Floor Plan

Complete the floor plan show in Figure AR29-5. Use the architectural dimension style (ARCH) that you created in Exercise 1 and add all dimensions shown in the figure.

Add the Door Schedule and Window Schedule (Fig. AR29-6) to your floor plan. *Save* the drawing as **SecondFP**.

Figure AR29-5 -

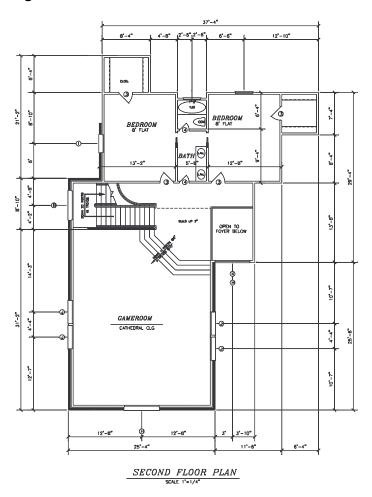

Figure AR29-6 -

| DOOR SCEDULE |       |               |       |                     |  |
|--------------|-------|---------------|-------|---------------------|--|
| CODE         | QUAN. | SIZE          | THK.  | DESIGN              |  |
| 1            | 1     | 3'-0" x 6'-8" | 1 3/4 | FRONT ENTRANCE DOOR |  |
| 2            | 2     | 2'-8" × 6'-8" | 1 3/4 |                     |  |
| 3            | 6     | 2'-8" × 6'-8" | 1 3/8 | HOLLOW CORE         |  |
| 4            | 17    | 2'-0" × 6'-8" | 1 3/8 | HOLLOW CORE         |  |
| 5            | 1     | 2-2"-6"x8"-0" | 1     |                     |  |
| 6            | 2     | 2'-8" x 5'-6" |       |                     |  |
| 7            | 1     | 2-1"-4"x6"-8  |       |                     |  |
| 8            | 1     | 2'-8" x 6'-8" |       | POCKET              |  |
| 9            | 1     | 2'-8" × 6'-8' |       | BIFOLD              |  |
| 10           | 1     | 16'-0" x 7'-0 | *     | GARAGE DOOR         |  |
| 11           | 1     | 8'-0" x 7'-0" |       | GARAGE DOOR         |  |

| WINDOW SCEDULE |       |               |                    |  |  |  |
|----------------|-------|---------------|--------------------|--|--|--|
| CODE           | QUAN. |               |                    |  |  |  |
| Α              | 1     | 4'-0"x 3'-0"  |                    |  |  |  |
| В              | 2     | 2 2'-6"x7'-0' |                    |  |  |  |
| С              | 18    | 3'-8"x7'-0"   |                    |  |  |  |
| D              | 1     | 3'-0"x4'-0"   |                    |  |  |  |
| E              | 2     | 2'-0"x7'-0"   |                    |  |  |  |
| F              | 1     | 2'-0"x3'-0"   |                    |  |  |  |
| G              | 1     | 5'-0"x5'-0"   | FULL RADIUS        |  |  |  |
| Н              | 3     | 2 3'-0"x7'-0' | SHOL ARCH          |  |  |  |
|                | 2     | 3'-0"x5'-0"   |                    |  |  |  |
| J              | 2     | 4'-0"x5'-0"   |                    |  |  |  |
| K              | 1     | 1'-6"x6'-0"   |                    |  |  |  |
|                | 2     | 3'-8"x5'-0"   | SLIDERS, BED/STUDY |  |  |  |